# Hunting Malware Beacons

WITH JUPYTER NOTEBOOKS AND AZURE SENTINEL**BINARY DEFENSE** 

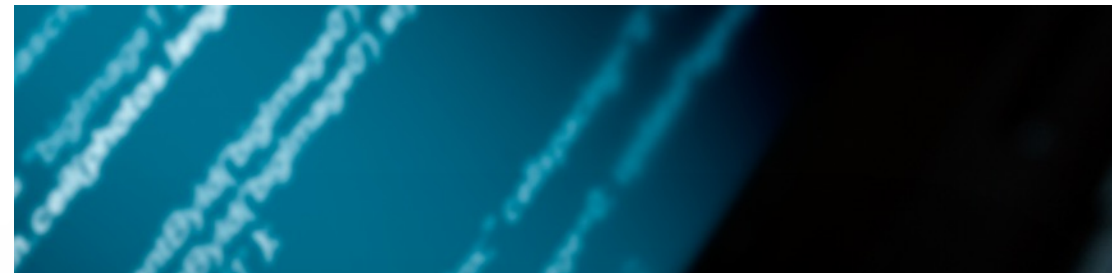

### **THREAT HUNT HYPOTHESIS:** REPEATING CONNECTIONS

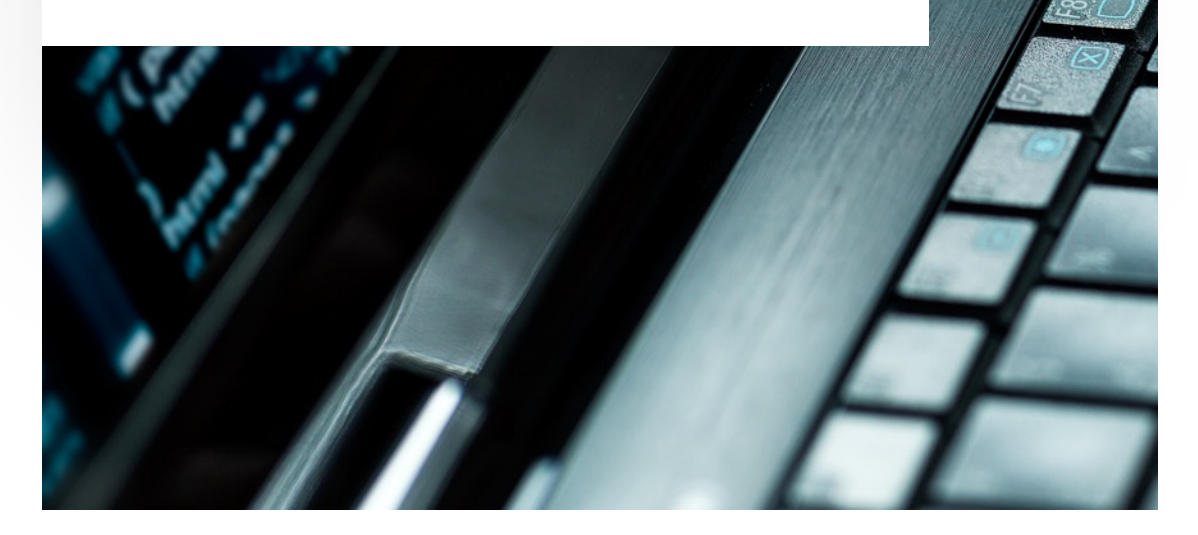

### Baza Backdoor connections over time:

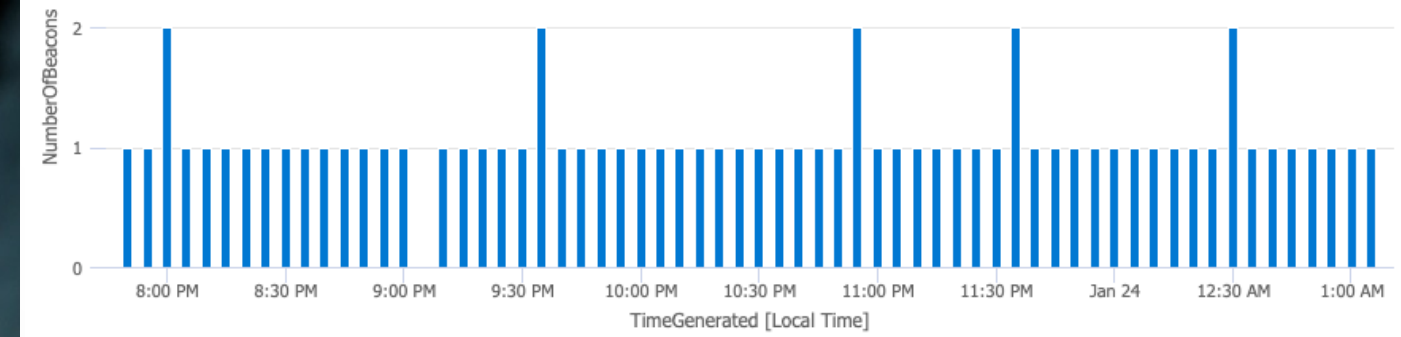

### Connection pattern searches work even if:

- Remote IP is not suspicious (e.g. Google)
- Port is not unusual (e.g. TLS over 443)
- Malware is hiding in another process (injection)
- Traffic is encrypted

### Need to use other methods if:

- C2 over DNS using expected DNS server
- Malware keeps a long-lived connection open
- Check-ins are infrequent or very irregular

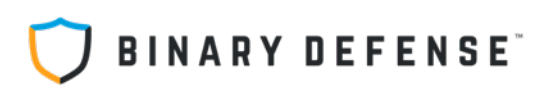

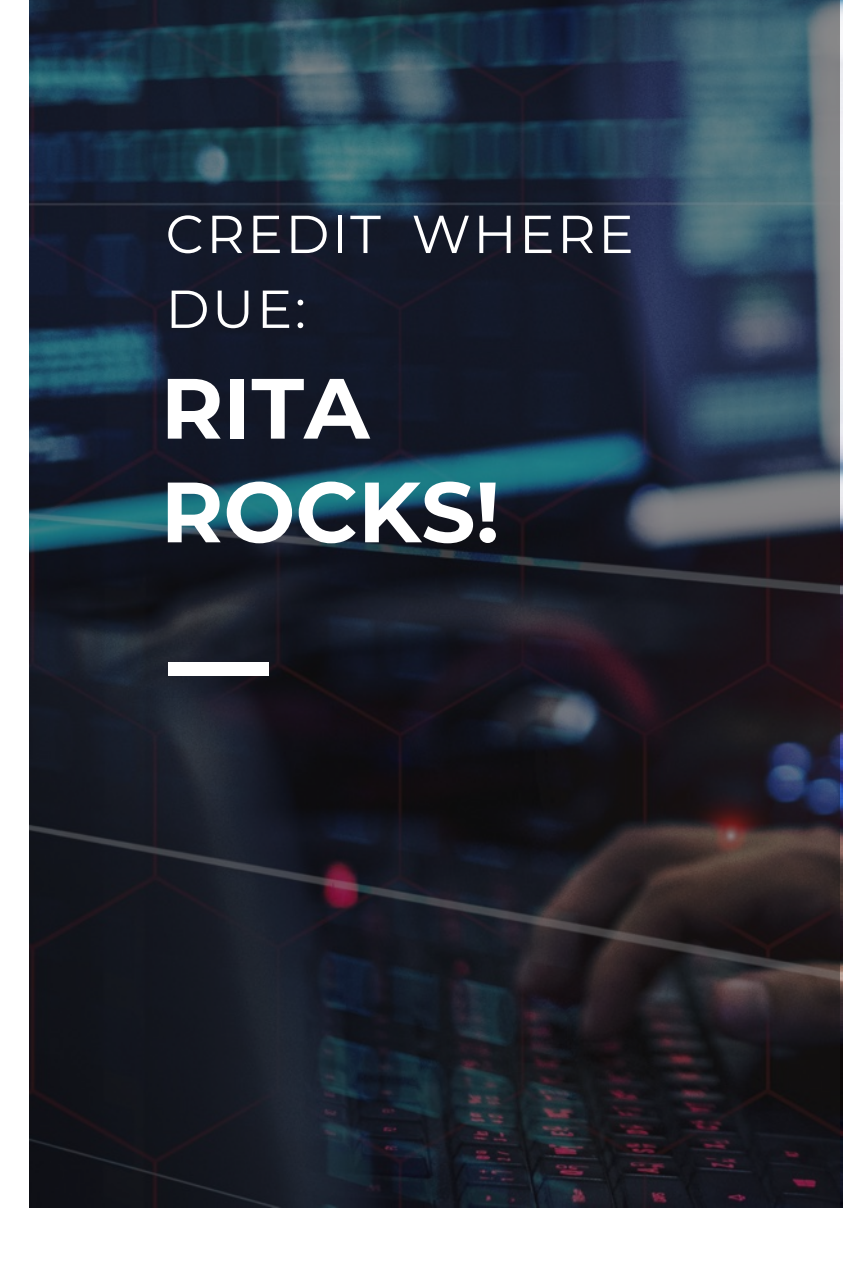

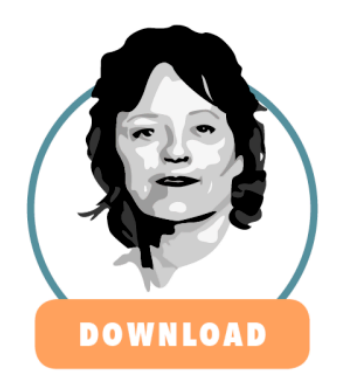

REAL INTELLIGENCE **THREAT ANALYTICS** 

RITA is an open source framework for network traffic analysis.

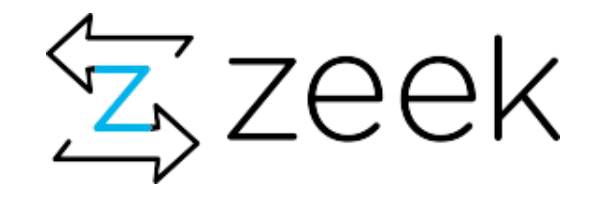

### **ACTIVE COUNTERMEASURES**

### **https://www.activecountermeasures.com/free-tools/rita/**

- Inspiration came from RITA, which uses Zeek logs
- Recommend checking out Zeek and RITA But what if you don't have Zeek data?

# **INGREDIENT #1 Several source data options:**

All we need is the time and IP addresses of network traffic, but related processes would be nice!

- Microsoft Defender for Endpoint
	- DeviceNetworkEvents
- Sysmon
	- Event ID 3
- PacketBeat
	- Requires Logstash or Elasticsearch
- Suricata
	- Flow records (EVE Log)
	- Requires network visibility

### **INGREDIENT #2**

We need to store the events in a database somewhere:

- **Splunk**
- **Elasticsearch**
- **Azure Sentinel**
- **MongoDB (RITA)**
- **Many other options**

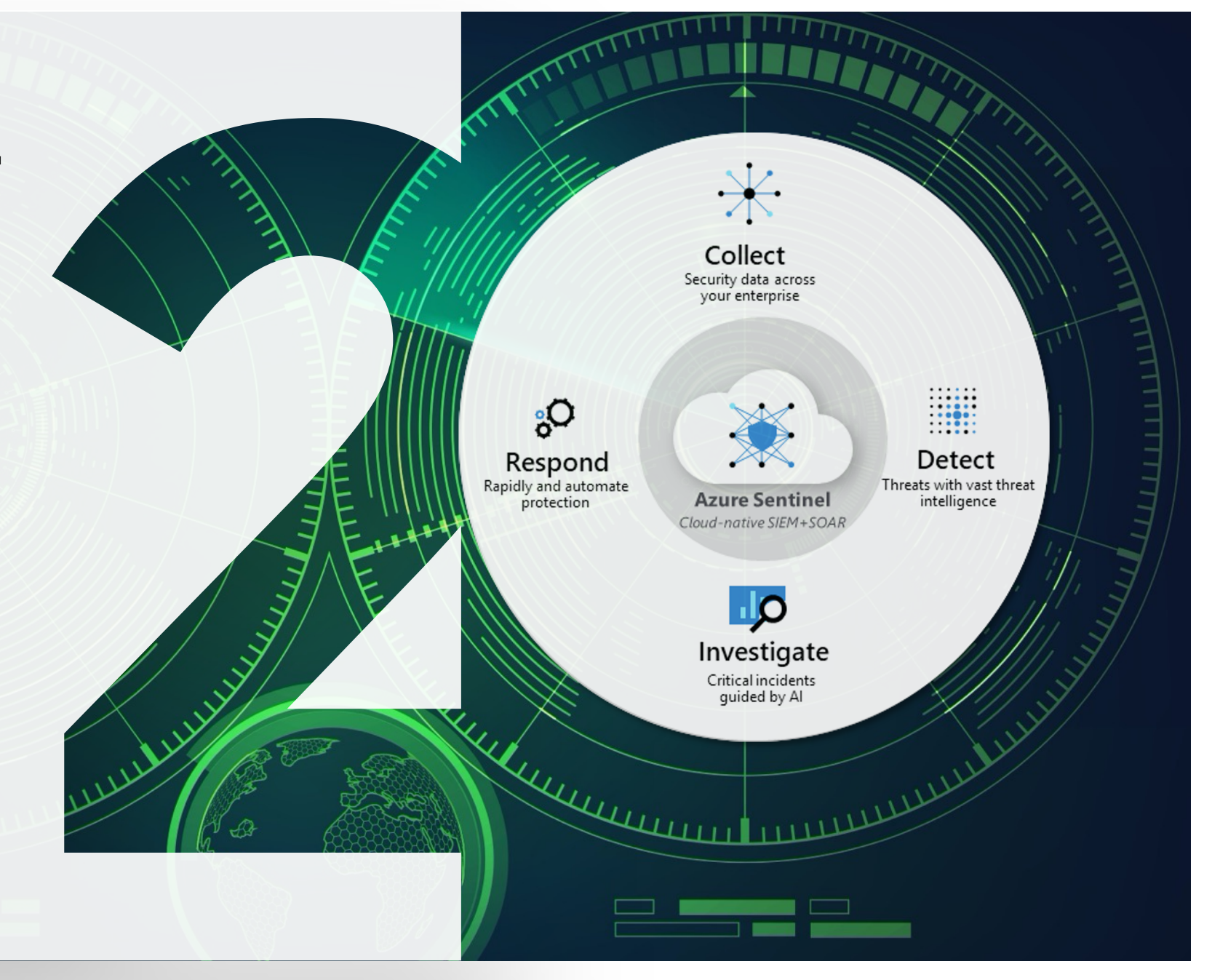

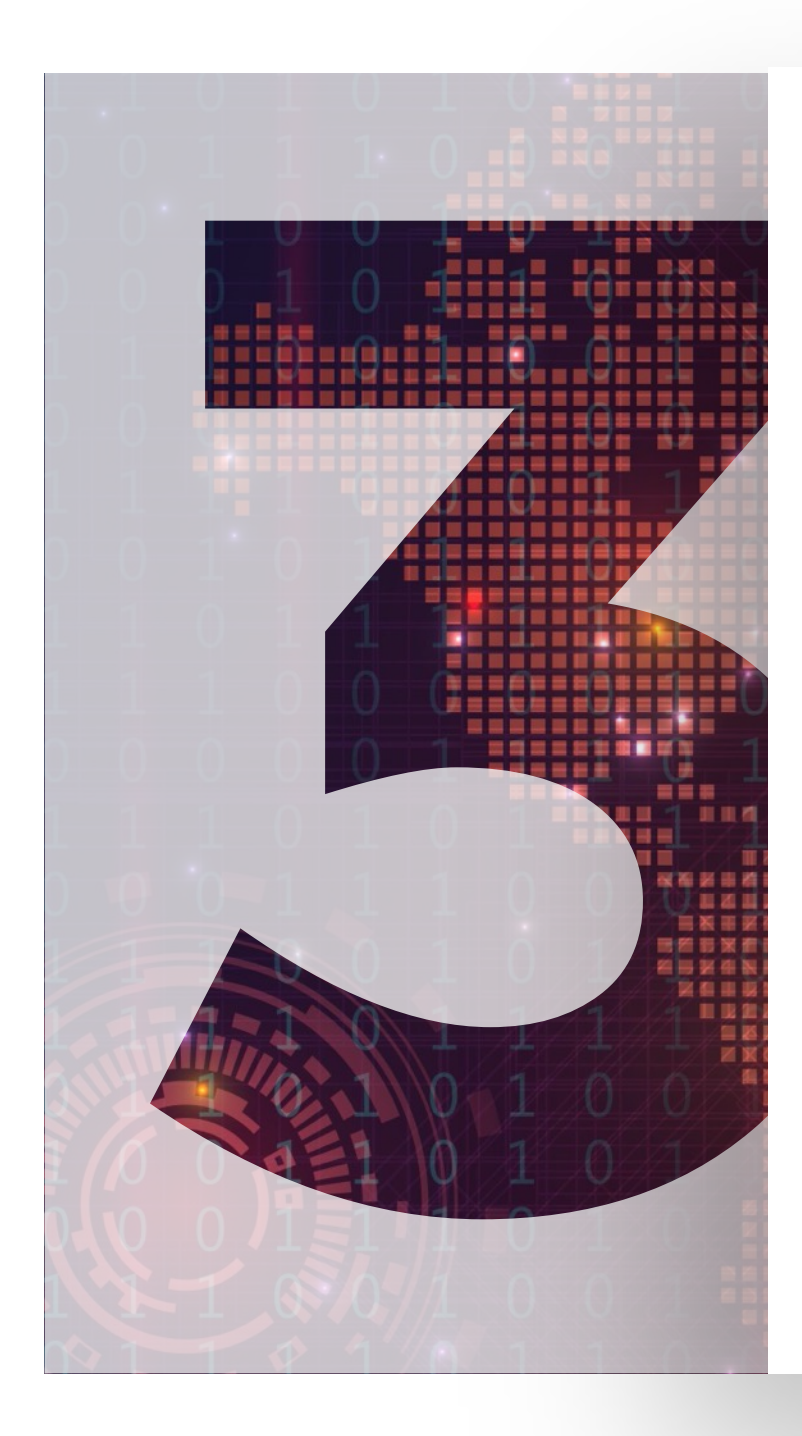

## **INGREDIENT #3**

We need a system to query the data, run some custom algorithms against it, and show the results visually, allowing exploration of the data

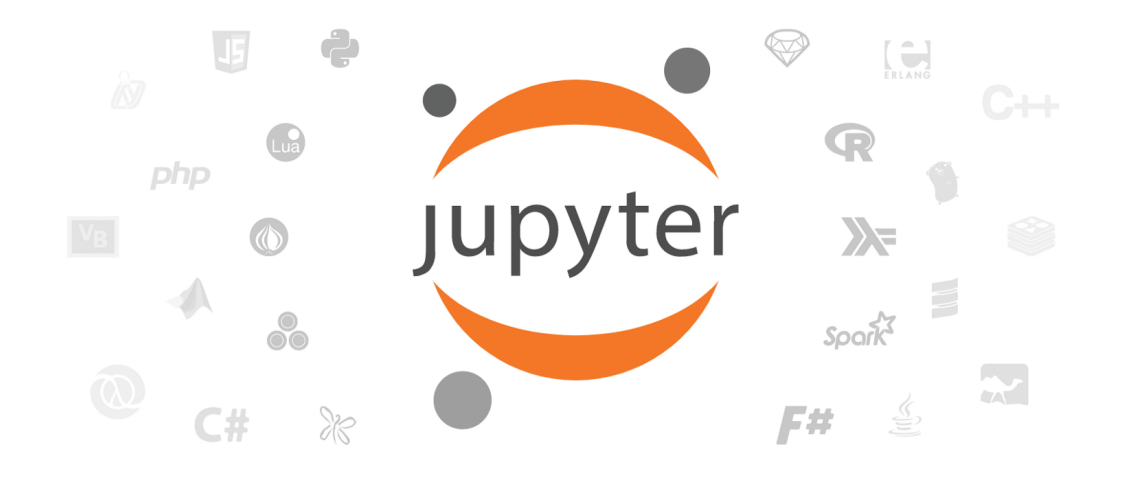

### BINARY DEFENSE<sup>®</sup> **TOOLS USED:**

138

139

Network Event Source:

- Option A: Microsoft Defender for Endpoint (MDE)
- Option B: Sysmon version 13.0.1

### Storage & Query:

 $150$ 

- Microsoft Azure Sentinel
- (Elasticsearch or Splunk would also work we'll try them later)

 $\frac{var}{var}$  o = toObject(\$this);

(\$this, callbackfn, that,

### Data Processing & Exploration:

 $r$ eturn IS  $F1$ 

• Jupyter-Hunt Server with MSTICPy modules and matplotlib

В.

 $+$ 

Markdown  $\vee$ X n

### **BINARY DEFENSE**

### Threat Hunting Notebook: Malware Beacons by Network **Pattern Analysis**

This notebook connects to Microsoft Azure Sentinel, queries records of network connections from Sysmon (Event ID 3), or Microsoft Defender for Endpoint (DeviceNetworkEvents) and analyzes the pattern of time between network connections to find communication that looks like a regularly repeating beacon used for Command and Control (C2). These are likely to be either an endpoint agent checking in (which should be well known and documented) or malware checking in with its C2 server.

Step 1: Run the code block below to import all the Python modules we need to start. If there are any errors, stop and fix them now before going on.

```
[7]: import sys, math, requests, json, datetime
```

```
MIN_REQ_PYTHON = (3,6)if sys.version_info < MIN_REQ_PYTHON:
    print('Check the Kernel->Change Kernel menu and ensure that Python 3.6')
    print('or later is selected as the active kernel.')
    sys.exit("Python %s.%s or later is required.\n" % MIN REQ PYTHON)
```
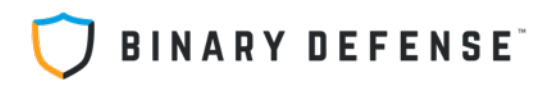

Markdown v а  $\propto$ m **I**-II

### **Connect to Workspace for data**

The next step is to connect this Notebook to your data source. All of the Workspace connection information should be set up in the msticpyconfig.yaml and config.json files, but you still need to authenticate with your user credentials that have read access to the Workspace you wish to connect to.

Unless you speecify otherwise, you'll be connected to the default workspace which contains data from Binary Defense testing clients used to experiment with attacks and detections.

#### Instructions:

- 1. Run the code block below
- 2. Wait for the KQL Magic output to appear
- 3. Click the button at the bottom of the output to copy the app code and open the authentication window
- 4. Authenticate with your user account, then continue running this Notebook

 $[3]:$  ## Create a QueryProvider object for running queries in our LogAnalytics workspace qry\_prov = QueryProvider(data\_environment='LogAnalytics') ## Use the workspace configuration we've set up in msticpyconfig.yaml (you can als #ws\_config = WorkspaceConfig(workspace="Default")  $ws\_config = Workshop="%$  ws \_config = WorkspaceConfig(workspace="Workspace2") gry\_prov.connect(connection\_str=ws\_config.code\_connect\_str)

Please wait. Loading Kglmagic extension...

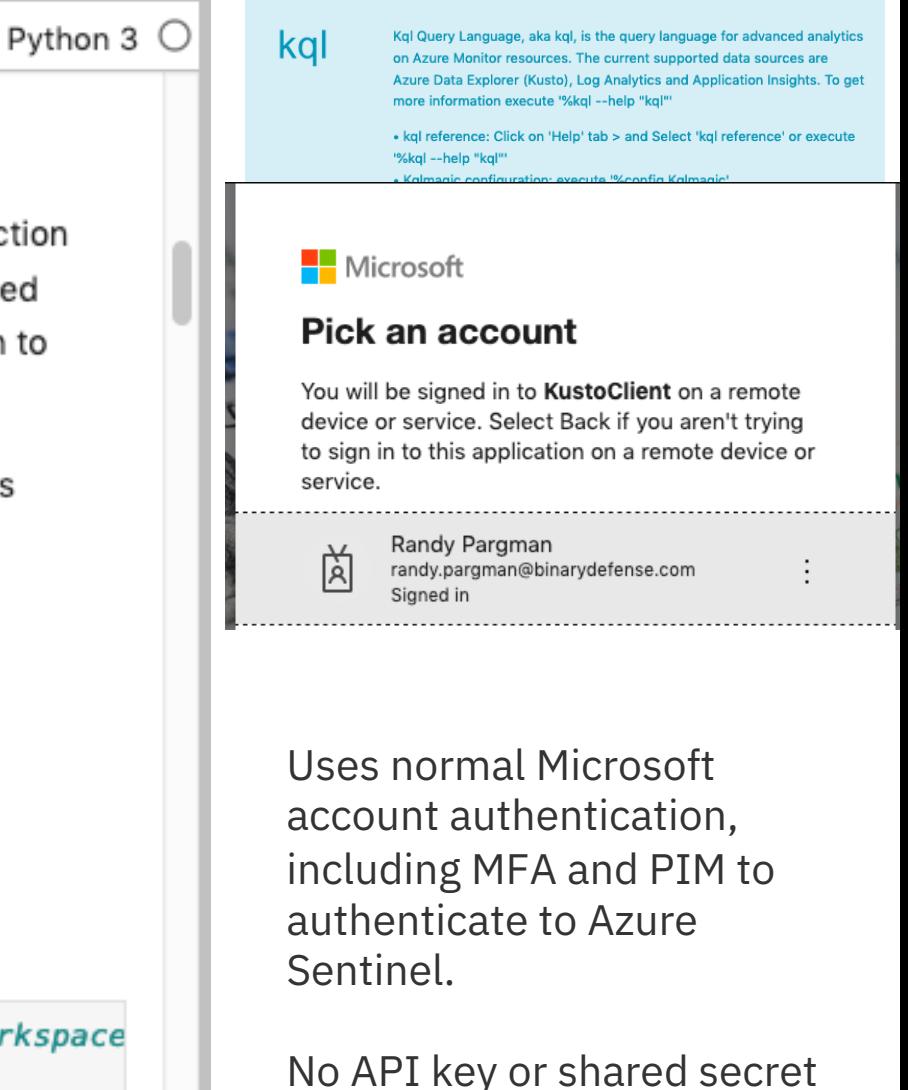

**BINARY DEFENSE** 

is required (whew!)

### **Gather Network Event Data**

Before we can analyze network event data patterns, we need to get the raw information about timing of connection events. This notebook has KQL queries to get the data from Microsoft Defender for Endpoint if you have that, or Sysmon if you prefer to use that. All you really need from each event is the time, source IP and destination IP, so you could consume logs from Packetbeat or many other sources. If you have Zeek logs, you don't need this and should just use RITA to process those logs directly.

#### Query for Microsoft Defender for Endpoint

Run the code block below if you use Microsoft Defender for Endpoint

```
[4]: # Microsoft Defender for Endpoint query that uses DeviceNetworkEvents
    network_conn_query = '''DeviceNetworkEvents
      where TimeGenerated between (datetime(%s) .. datetime(%s))
      where ActionType !in ("InboundConnectionAccepted", "ListeningConnectionCreated")
      where isnotempty(RemoteIP)
      project TimeGenerated, LocalIP, RemoteIP
     1, 1, 1,
    process_query = '''DeviceNetworkEvents
      where TimeGenerated > ago(3d)where LocalIP=="%s"
      where RemoteIP=="%s"
      extend Hostname = tostring(split(DeviceName, ".")[0])
      summarize count() by Hostname,
    UserName=InitiatingProcessAccountName,
    FileName=InitiatingProcessFileName,
    CommandLine=InitiatingProcessCommandLine,
    ProcessId=InitiatingProcessId,
    LocalIP, RemoteIP, RemotePort
     1, 1, 1,
    print("Defender for Endpoint query loaded.")
    print("Do NOT run the next code block for Sysmon if you are using Defender for Endpoint. Skip ahead to next block.")
```
Defender for Endpoint query loaded. Do NOT run the next code block for Sysmon if you are using Defender for Endpoint. Skip ahead to next block.

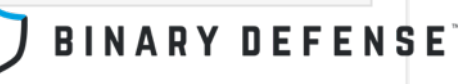

```
[5]: ## First get raw timing of network connections
     ## This is such a massive amount of data that we can only query it
     ## for about one hour's worth of results at a time
     num hours to search = 24current time = datetime.now(tz=pytz.ute)connection timing = \{\}total connections = \thetafor hour in trange(num_hours_to_search):
         ##print("Querying network connections between %d and %d hours ago..." % (hour+1, hour))
         date1 = current time - timedelta(hours = hour + 1)date2 = current_time - timedelta(hours = hour)hour query = network conn query \frac{1}{3} (date1, date2)
         #print(hour query)
         df_hour_network_{conn} = qry_prov_{exact} query(query = hour_query)for index, row in df hour network conns.iterrows():
             key = tuple([row['LocalIP'], row['RemoteIP'])if not key in connection timing:
                 connection_time[key] = []connection_timing[key].append(row['TimeGenerated']) # add connection time to list for this IP pair
             total connections += 1
```
print("There were %d unique host pairs with %d total connections" % (len(connection\_timing), total\_connections))

24/24 [19:16<00:00, 48.19s/it]

About 200k host pairs and 1.2 to 1.3 million connection events

100%

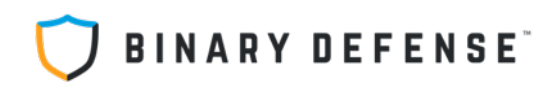

### Hunting for Network Beacons like RITA

This code is inspired by and adapted from the algorithm in the open source project RITA from Active Countermeasures: https://github.com/activecm/rita The algorithm that analyzes network traffic to compute a beacon score can be found in this file: https://github.com/activecm/rita/blob/master/pkg/beacon /analyzer.go

This works by looking at each pair of communicating IP addresses and the timing of all the network connections between them. It computes the difference in time between each connection and then scores them based on the following factors:

- How regularly spaced apart are the connections?
- What much dispersion is there between median timing and outliers?
- How many connections are there over time?

Run the code block below to do all of the calculations for you. It ignores any pairs of hosts that had fewer than six total connections.

```
[24]:beacon_scores = []ip_pair_score_list = [] # for building a selection drop down later
      current time = datetime.now(tz=pytz.utc)
      earliest_time = current_time# compute the beacon score for each pair of communicating IPs
      for ip_pair in connection_timing.keys():
         try:
              local_ip = ipaddress.jp\_address(ip_pair[0])remote_i p = ipaddress_i.p_{address}(ip_pair[1])except:
              continue
         if local_ip.is_private and remote_ip.is_private:
              continue
         if local_ip.is_loopback and remote_ip.is_loopback:
              continue
         timing_list = connection_time[ip_pair]
```
Ignores private IP to private IP connections (but beware of port proxies!)

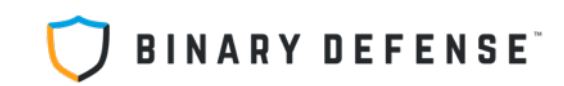

### **Top Potential Beacons by Overall Score**

Now it is time to review the results. We can look at the data in different ways, but the most useful way to sort is by the beacon scores computed above, with the highest scores on top. Run the code block below to view the dataframe sorted by score. Adjust the number in the dataframe head() function below to get the top 10, top 25 or whatever number you want to review.

```
beacons df.set index("score")
[25]:beacons_df.sort_values("score", ascending=False, inplace=True)
      num_conns_slider = widgets.IntSlider(min=5, max=200, step=5, value=10)
      num_results_slider = widgets.IntSlider(min=1, max=50, step=1, value=10)
      def filter_beacons(min_conns=10,num_results=10):
          filtered = beacons_df[beacons_df['num_conns']>=min_conns].head(num_results)
          filtered.set_index("score")
          return filtered
      widgets.interact_manual(filter_beacons,min_conns=num_conns_slider,num_results=num_results_slider)
      # If you don't want the interactive sliders, comment out above and replace with two lines below:
      #beacons_df.sort_values("score", ascending=False, inplace=True)
      #beacons_df.head(25)
        min_conns
                                       10
```
 $num\_results$  =  $()$ 10

Run Interact

If there are a lot of results, it can be helpful to filter out the ones with few connections to help focus. Once every 10 minutes  $=$  ~144 in 24 hrs

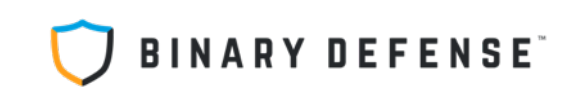

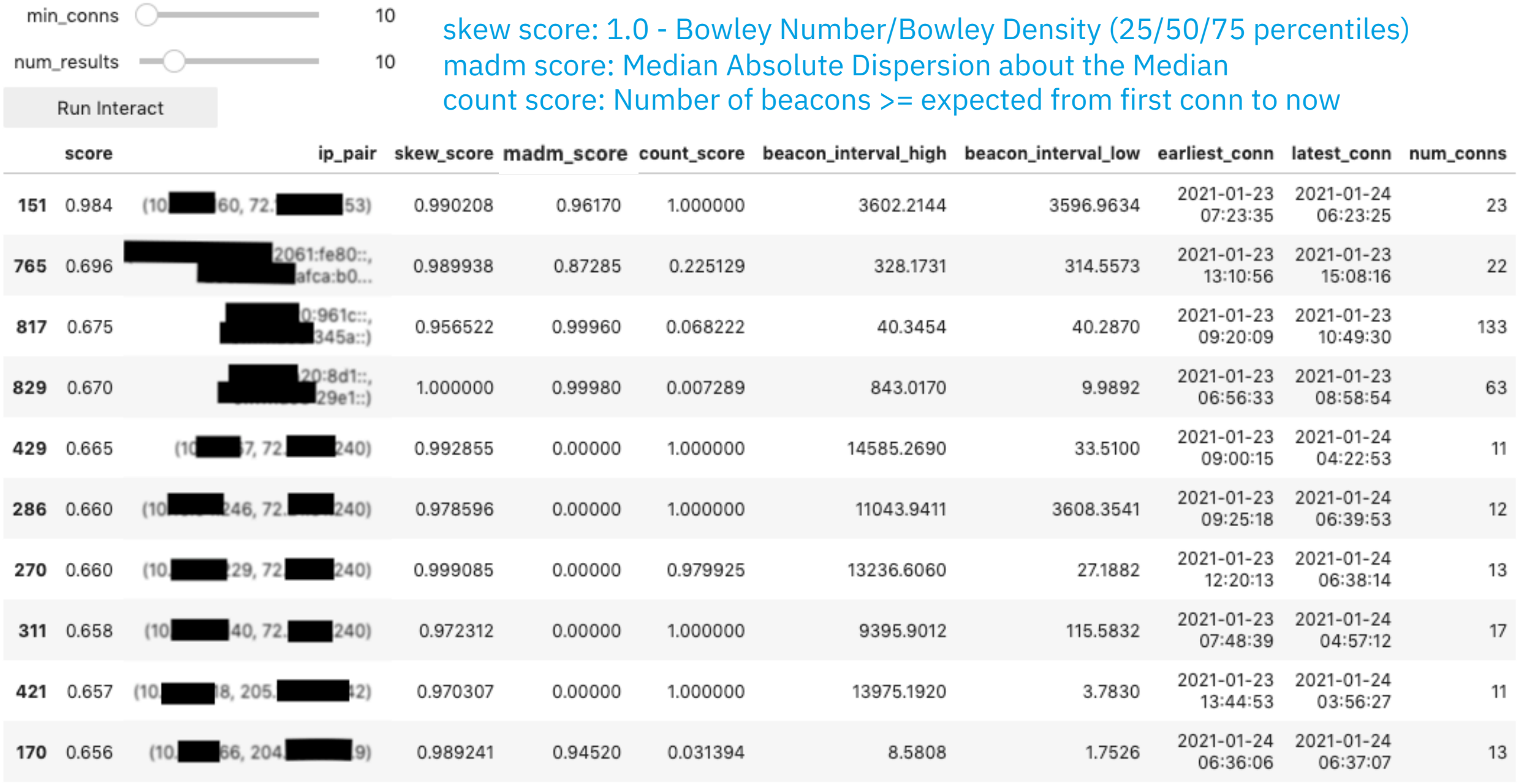

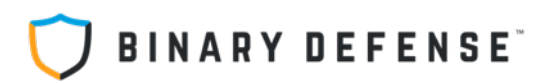

Let's get Visual

"Those who do not learn from histograms are destined to keep repeating their analyses"

Select an IP pair from the list below and click the "Run interact" button to generate a histogram of the connection times. The graph shows how many connections were detected in each 10 minute bucket. So, if connections happened once a minute, you should see vertical bars closely spaced, all at the 10 count level.

```
[32]: current ip pair = None
      def viewplot(ip info):
          # "linking function with output"
          score, ip pair = ip info.split(":", 1)
          global current ip pair
          current_ip_pair = tuple(ip_pair.split("-", 1))
          plot = pd.DataFrame(connection_timing[current_ip_pair], columns=['time'])
          # Setting the date as the index since the Grouper works on Index,
          # the date column is not dropped to be able to count
          plot.set_index('time', drop=False, inplace=True)
          # Get the histogram
          mid_time = earliest_time + (current_time-earliest_time)/2plot.groupby(pd.Grouper(freq='10Min')).count().plot(kind='bar',
                                                              xticks=(),
                                                             yticks=range(0,20),
                                                              grid=True, legend=False,
                                                             title=str(current_ip_pair),
                                                              color='red',
                                                             xlim=(earliest_time, current_time))
          return plot
      # Create an interactive selector
```

```
ip select = widgets.Select(options=ip pair score list[:num_results_slider.value+1],
                           width='400px', height='800px')
widgets.interact_manual(viewplot, ip_info=ip_select)
```
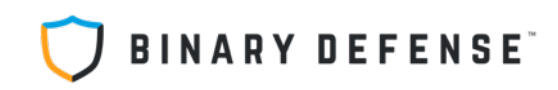

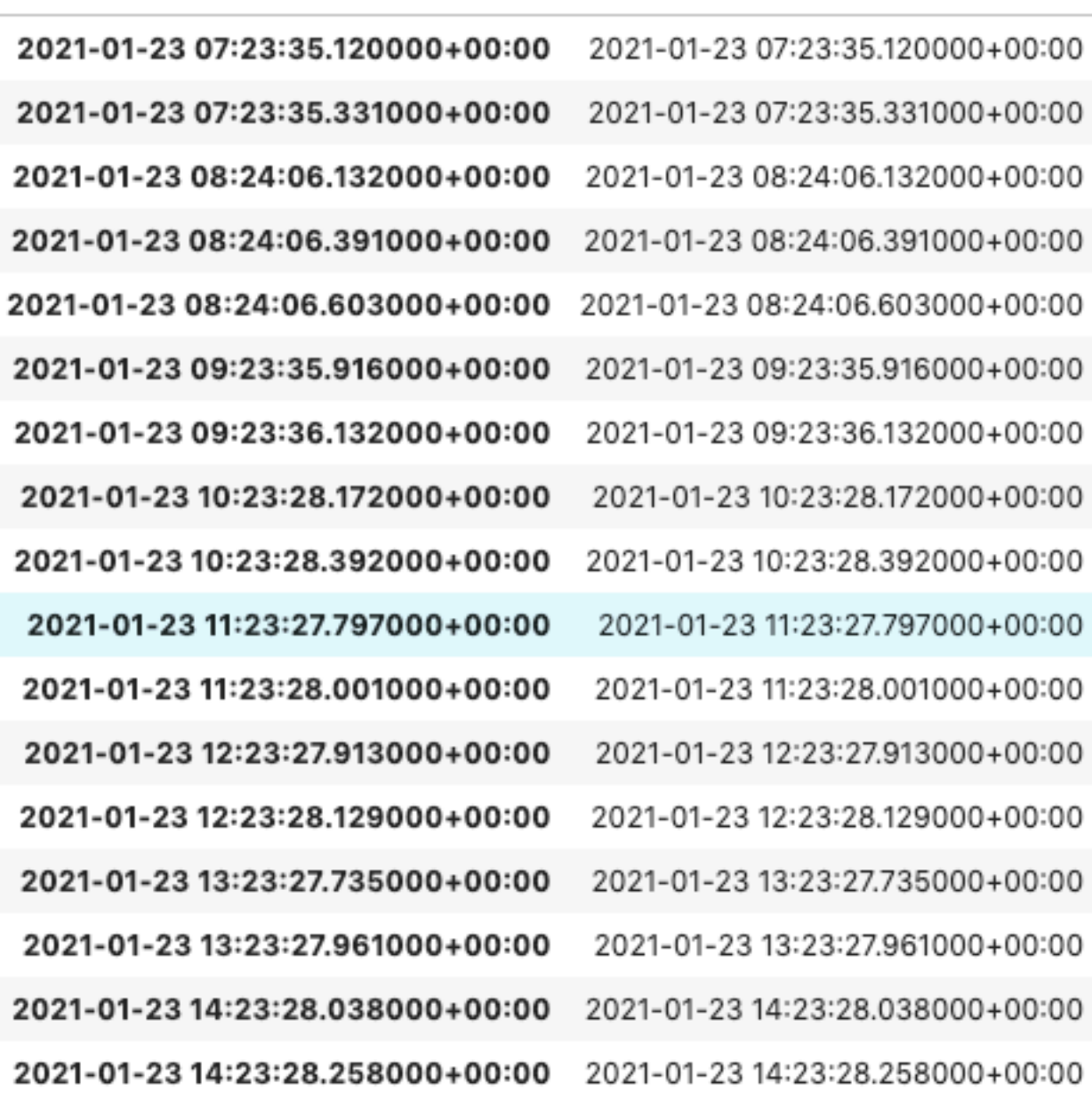

time

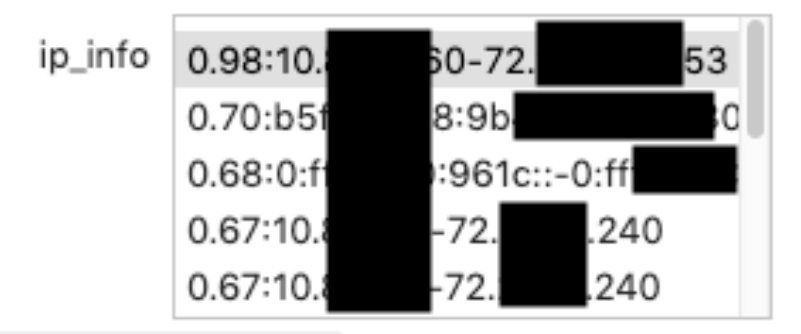

Run Interact

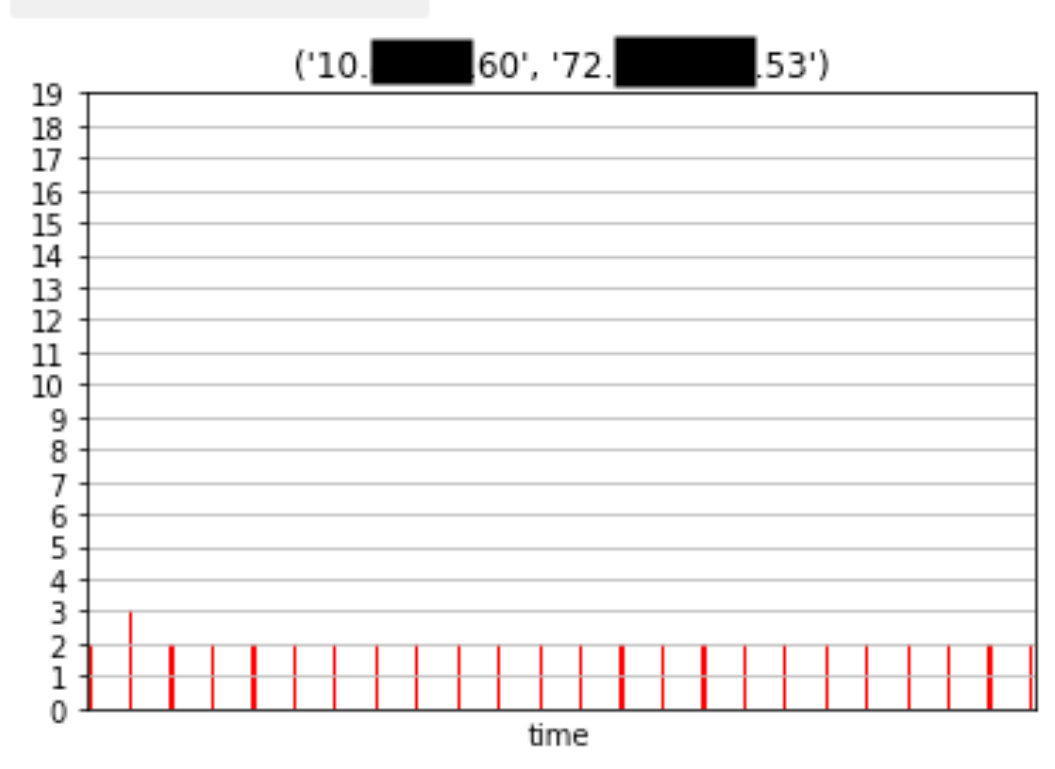

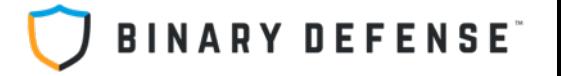

#### **Investigate Suspicious Processes**

Now that you have suspicious connections to check into, we need to see which processes were responsible for those network connections.

Run the code block below to view the results for the IP pair that you selected for the histogram view above.

Note that these results are for processes from the last three days that had communications between the two IP addresses

 $[40]:$  ip\_process\_query = process\_query % (current\_ip\_pair[0], current\_ip\_pair[1])  $df_matching_processes = qry_prov.exe_cquery(query=ip_proces_s_query)$ df\_matching\_processes

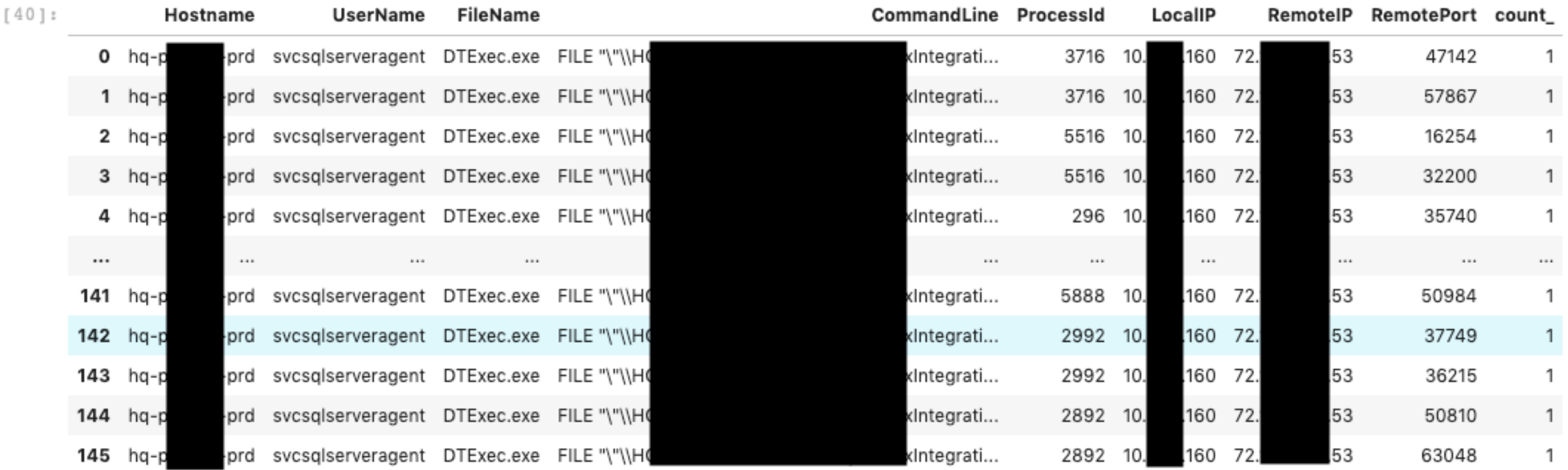

146 rows x 9 columns

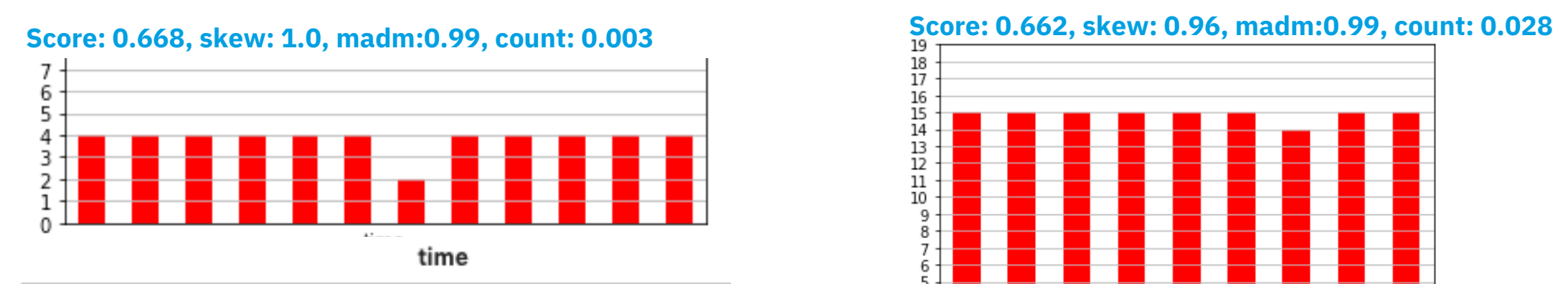

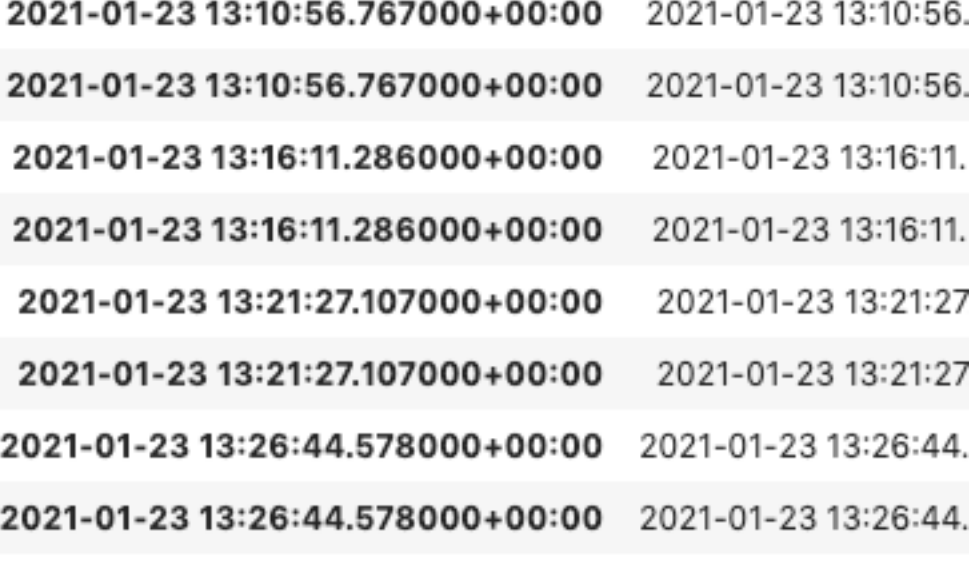

… (skipping to the end)

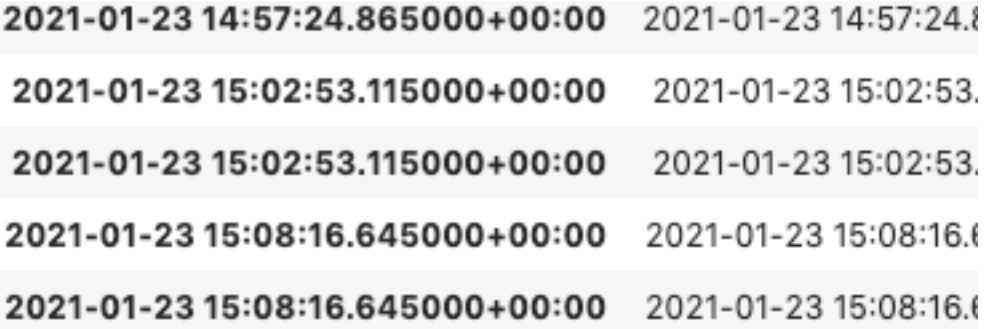

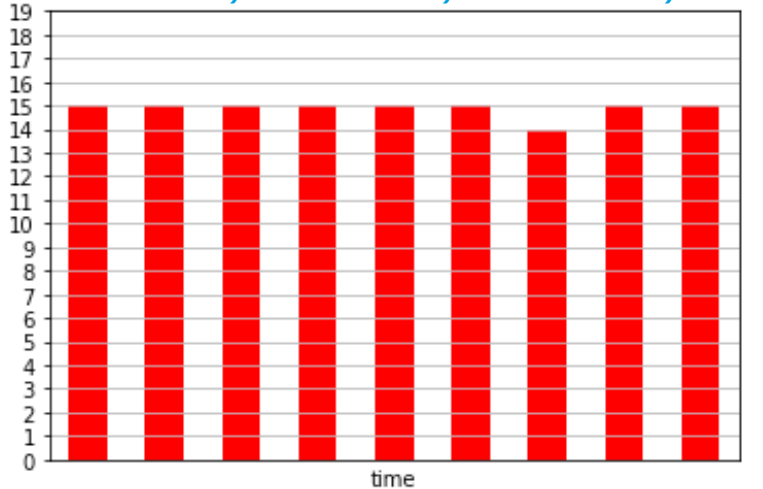

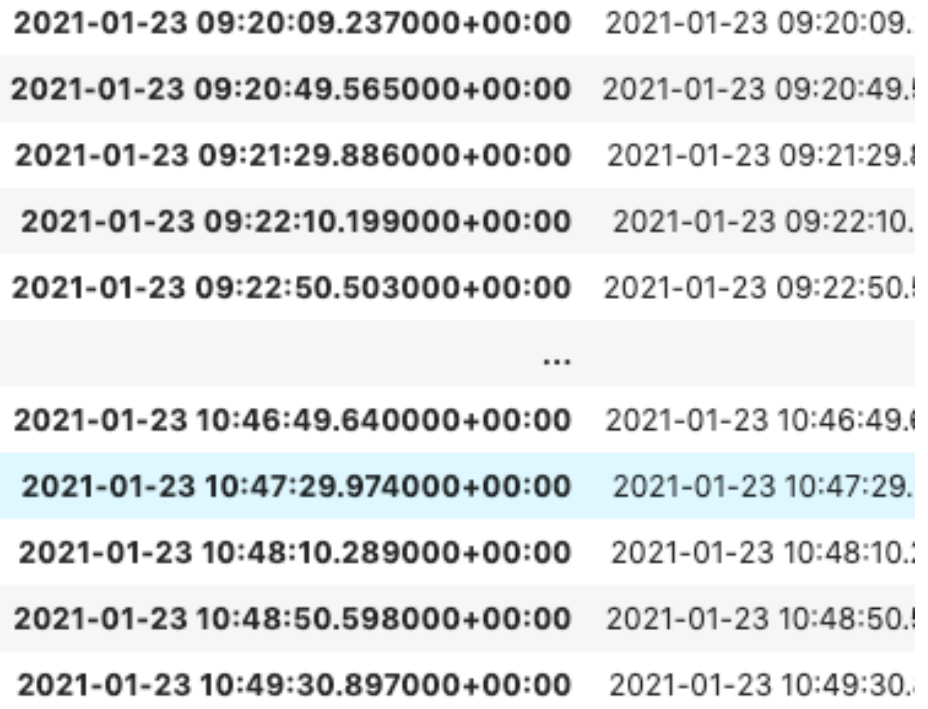

134 rows × 1 columns

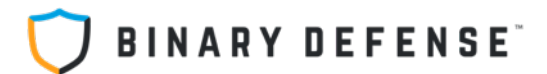

### **Score: 0.665, skew: 0.99, madm:0, count: 1.0 Score: 0.665, skew: 0.99, madm:0, count: 1.0 All and Score: 0.665, skew: 0.99, madm:0, count: 1.0**

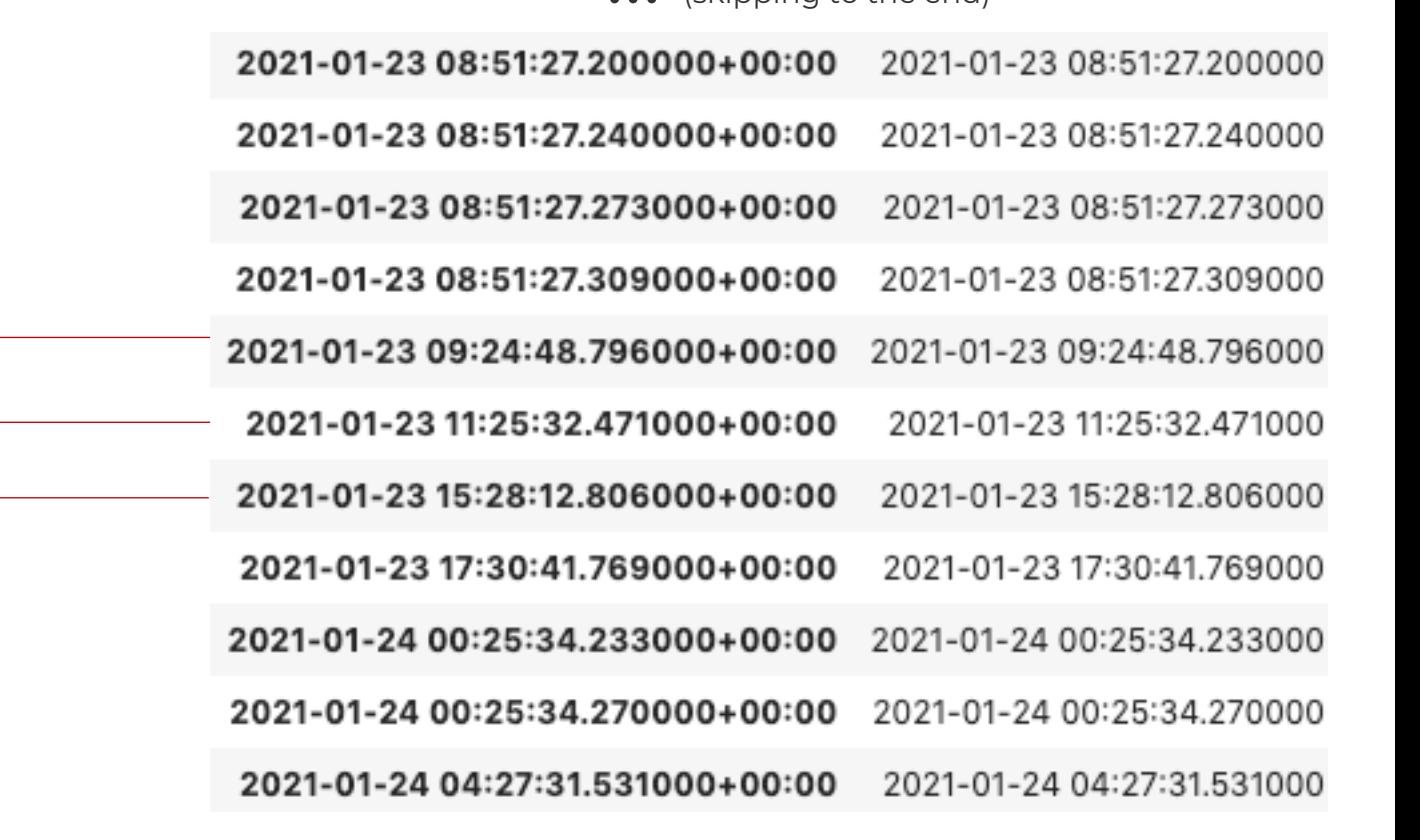

#### **All of these are the big spike at the start**

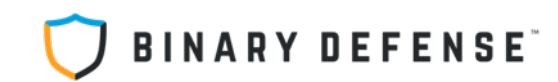

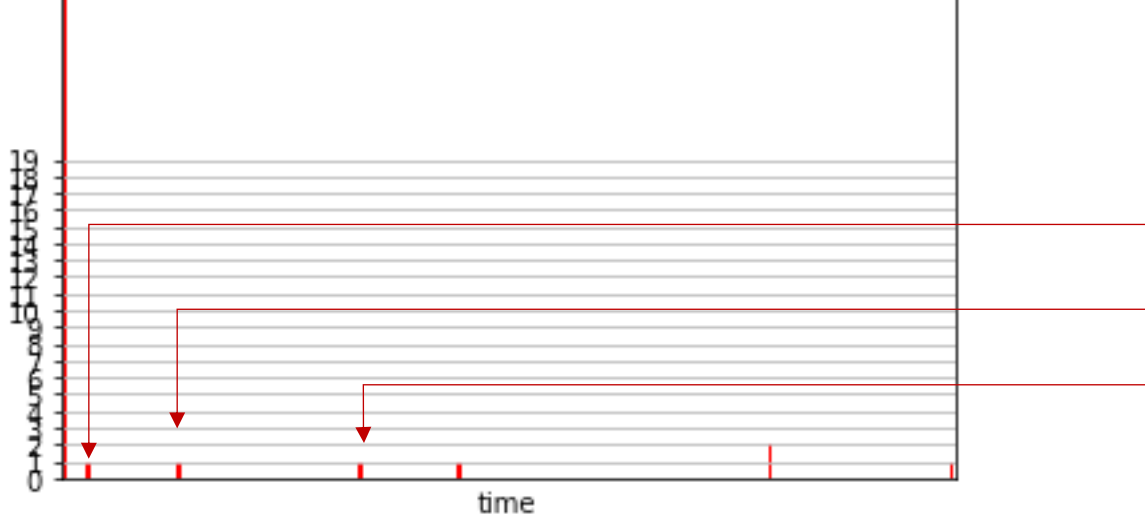

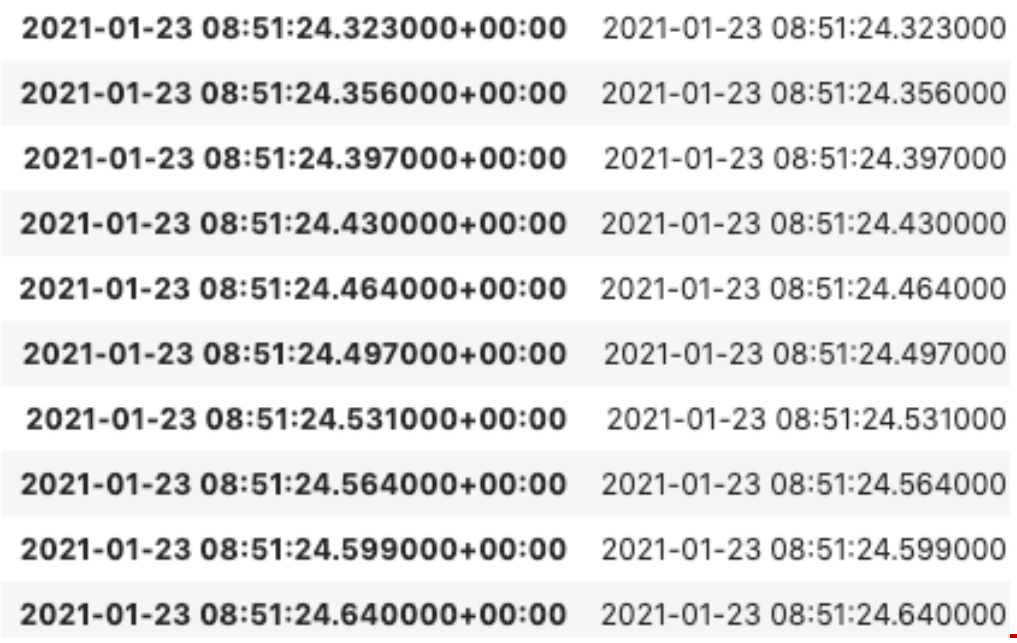

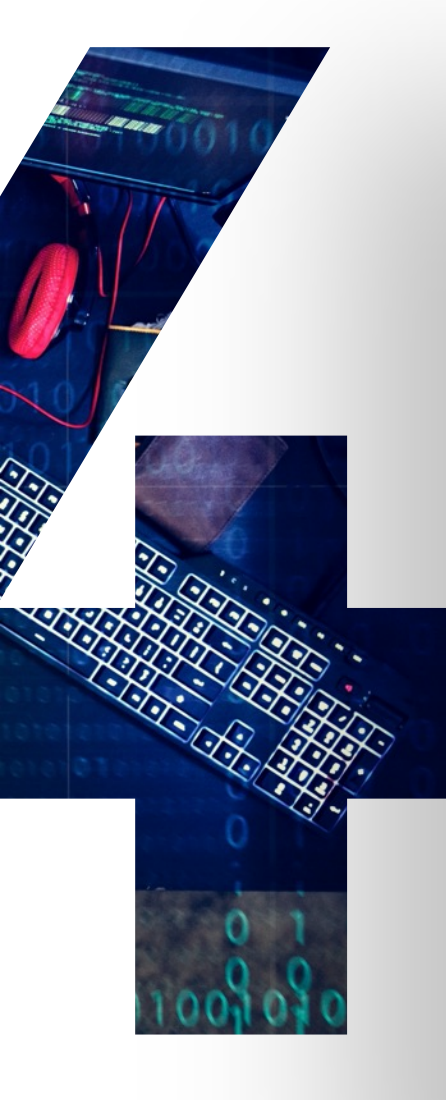

BINARY DEFENSE<sup>\*</sup>

## **INGREDIENT #4: MALWARE!**

We have to have something to hunt! Let's try:

- 1. BazaLoader -> BazaBackdoor
- 2. Cobalt Strike Beacon
- 3. Custom VBS RAT with Google Scripts C2

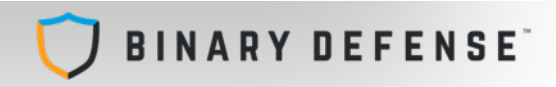

### Query for Sysmon

If you use Sysmon to collect Event ID 3 (Network Connections) then uncomment the code block below and run it:

```
# Sysmon Event ID 3 -- if you already have a custom function
# to parse Sysmon events, you may simplify this query by using
# that. This notebook makes no assumptions or requirements for
# custom queries that you might have set up and parses the raw event.
# If you're looking for a good Sysmon parser custom function, see this:
# https://github.com/Azure/Azure-Sentinel/tree/master/Parsers/Sysmon
# or this:
# https://github.com/BlueTeamLabs/sentinel-attack/tree/master/parser
network_conn_query = '''Event
  where Source == "Microsoft-Windows-Sysmon"
  where EventID == 3where TimeGenerated between (datetime(%s) .. datetime(%s))
  extend EvData = parse.xml(EventData)extend EventDetail = EvData.DataItem.EventData.Data
  project-away EventData, EvData
  extend NetworkConnectionInitiated = tobool(EventDetail. [7]. ["#text"])
  extend LocalIP = tostring(EventDetail. [9]. ["#text"])
  extend RemoteIP = tostring(EventDetail. [14]. ["#text"])
  where isnotempty(RemoteIP)
  where NetworkConnectionInitiated == true
  project TimeGenerated, LocalIP, RemoteIP
11111
process_query = '''
Event
```
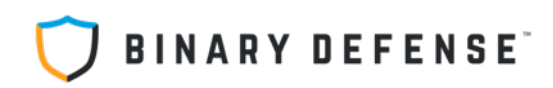

### **MALWARE BEACONS IN SMALL TEST ENVIRONMENT**

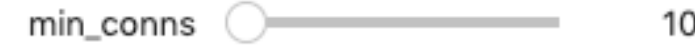

10 num\_results **Contract Contract** 

Run Interact

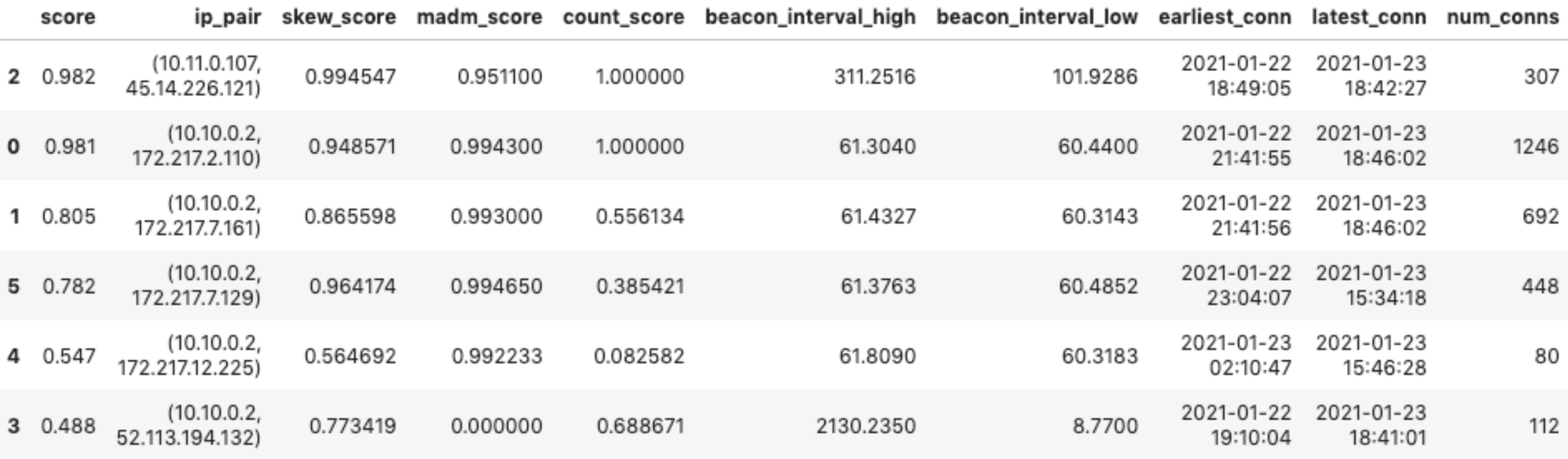

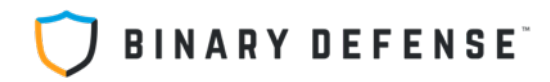

### **BAZA BACKDOOR**

#### **Score: 0.98, skew: 0.99, madm:0.95, count: 1.0**

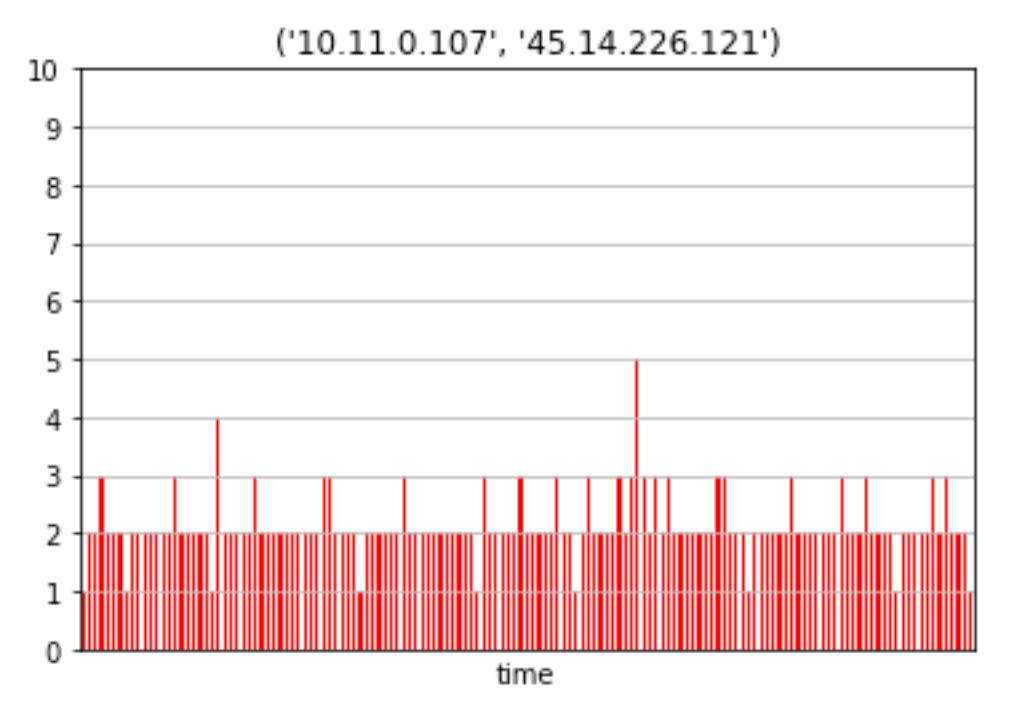

- **Malware check-in approx. every 5 minutes**
- **Continuous connections all day and night**
- **All from one process: cmd.exe, one PID**
- **Hypothesis: process tampering**

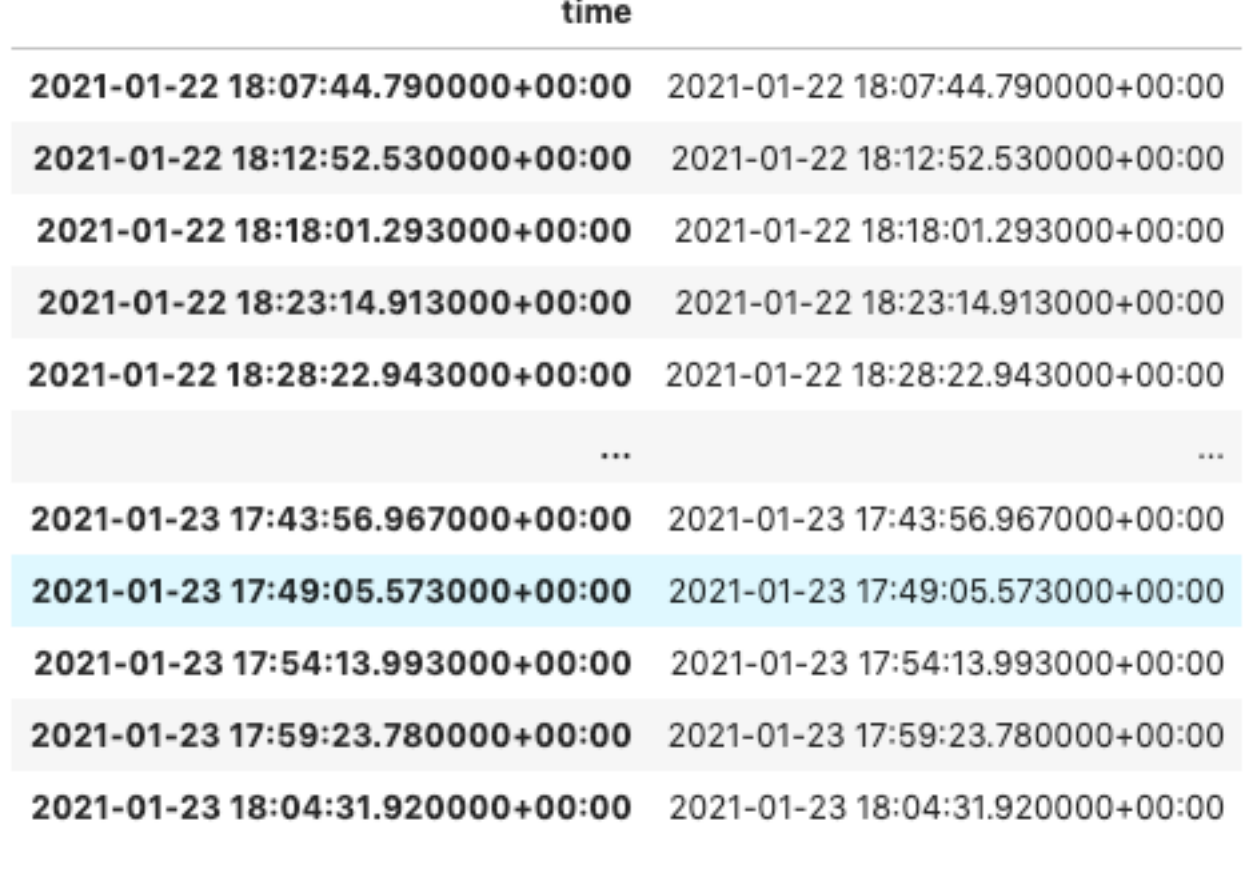

308 rows x 1 columns

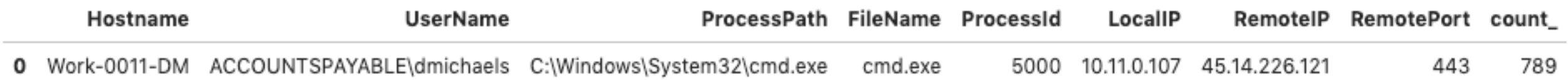

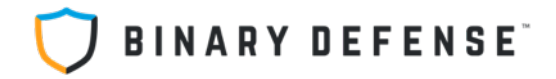

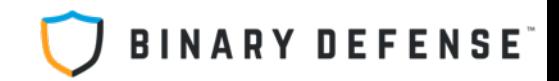

### **GOOGLE SCRIPT VBS BACKDOOR**

**Malware check-in a** 

10 9

8

7

6

5

4

3

2

• **More than one IP for script.google.com**

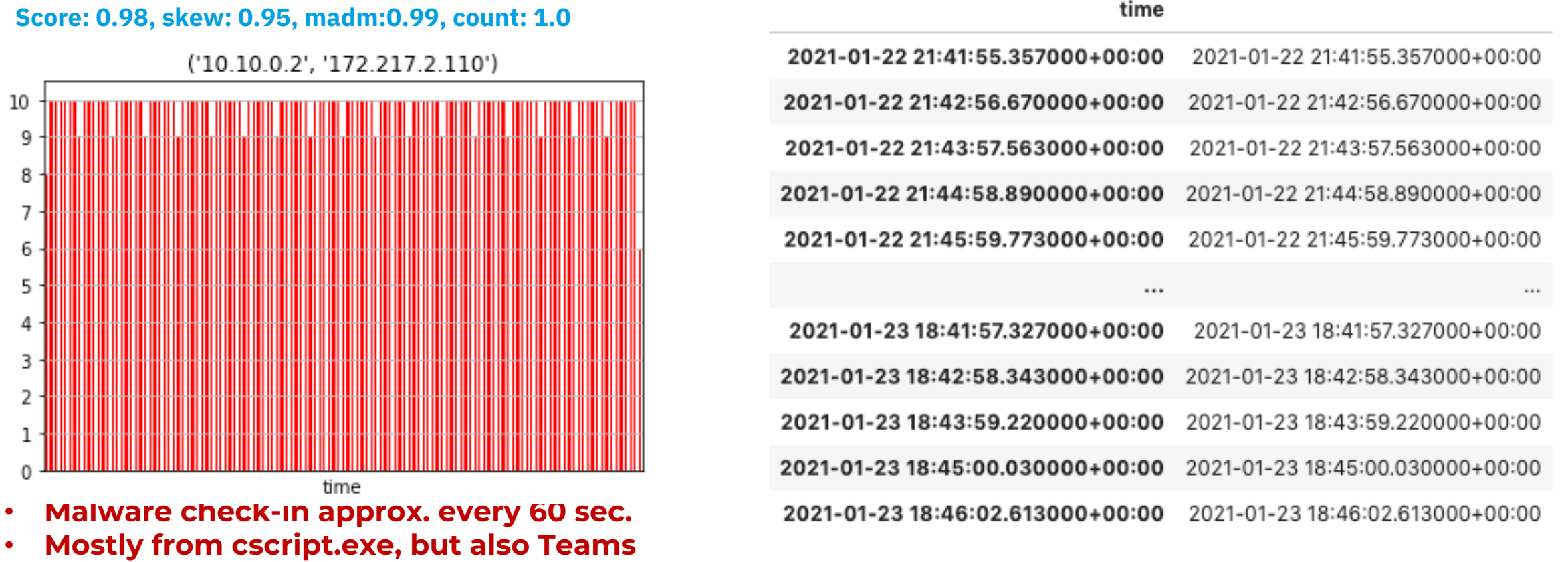

1247 rows × 1 columns

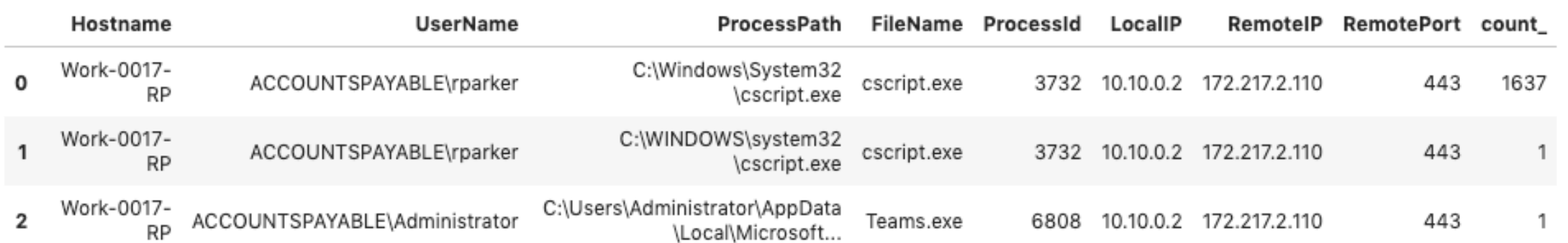

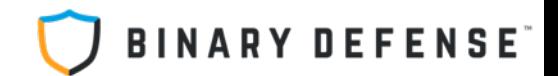

## **COBALT STRIKE BEACON**

#### **Score: 0.57, skew: 0.93, madm:0.68, count: 0.094**

#### ('10.12.0.28', '104.237.151.40')

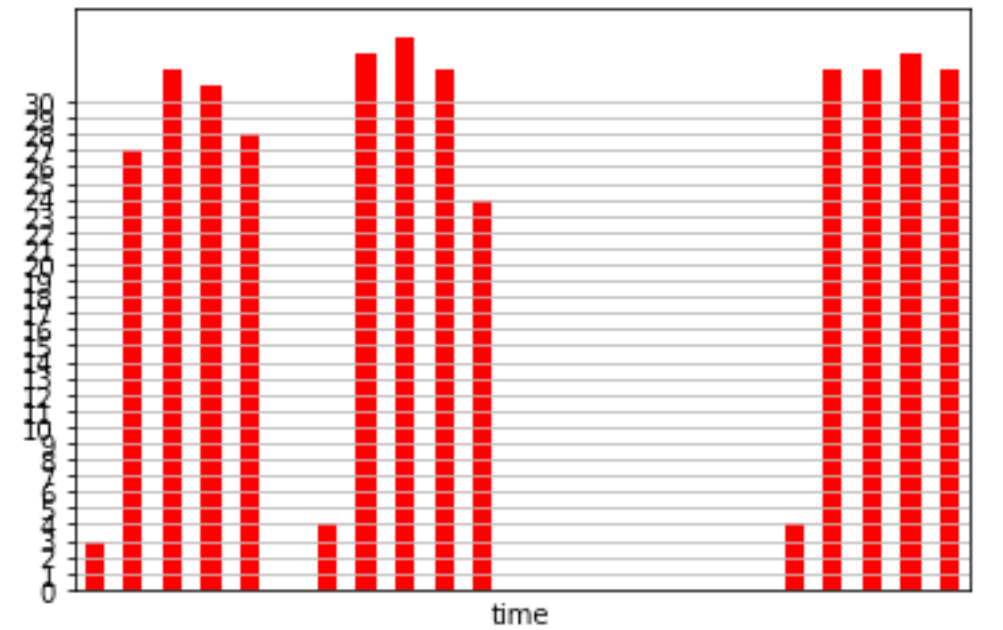

• **Beacon interval: 45 sec. with 37% jitter**

- **Stopped and started several times in 24hrs**
- **Helpful to filter list for high # of connections**

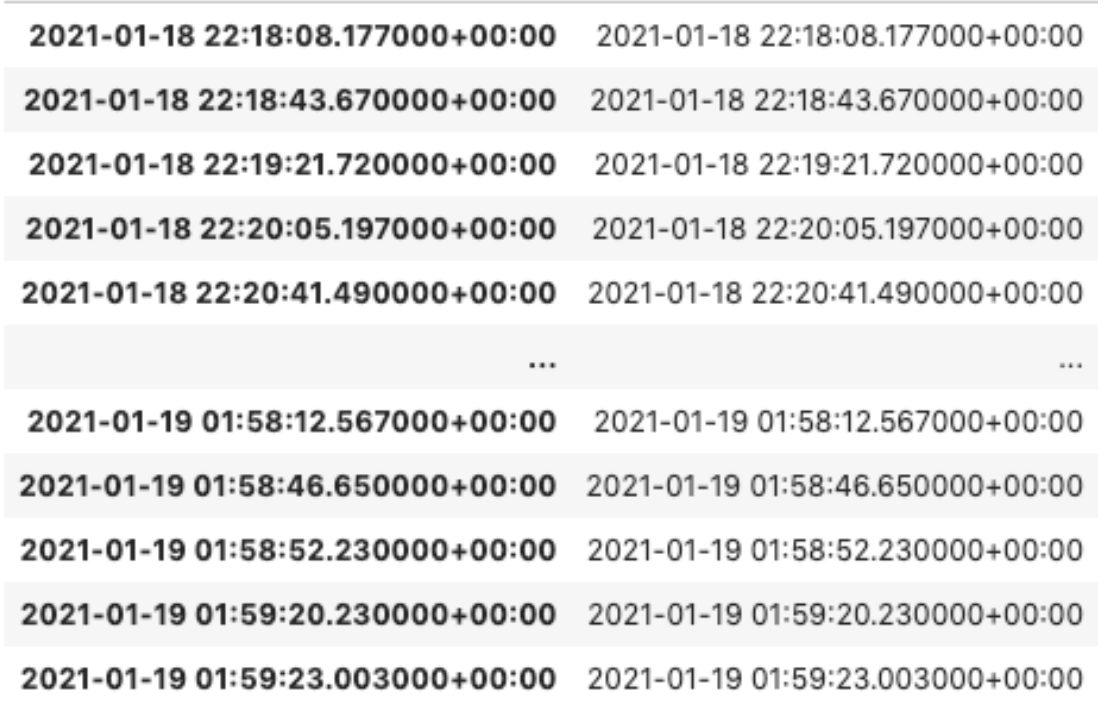

381 rows x 1 columns

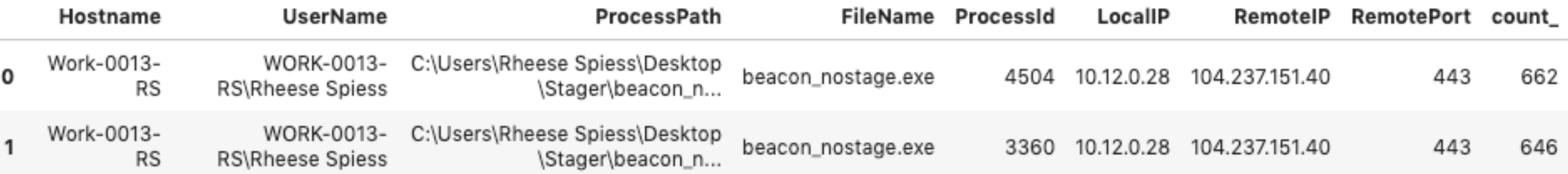

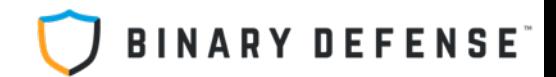

### **MICROSOFT TEAMS**

#### **Score: 0.49, skew: 0.77, madm:0.0, count: 0.68**

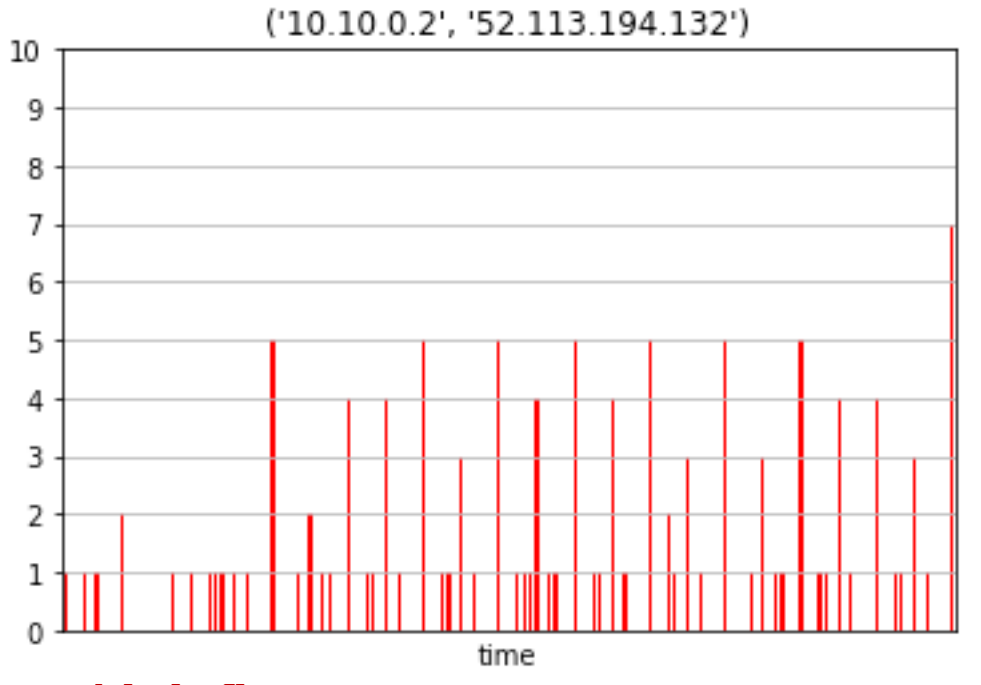

### • **This is fine**

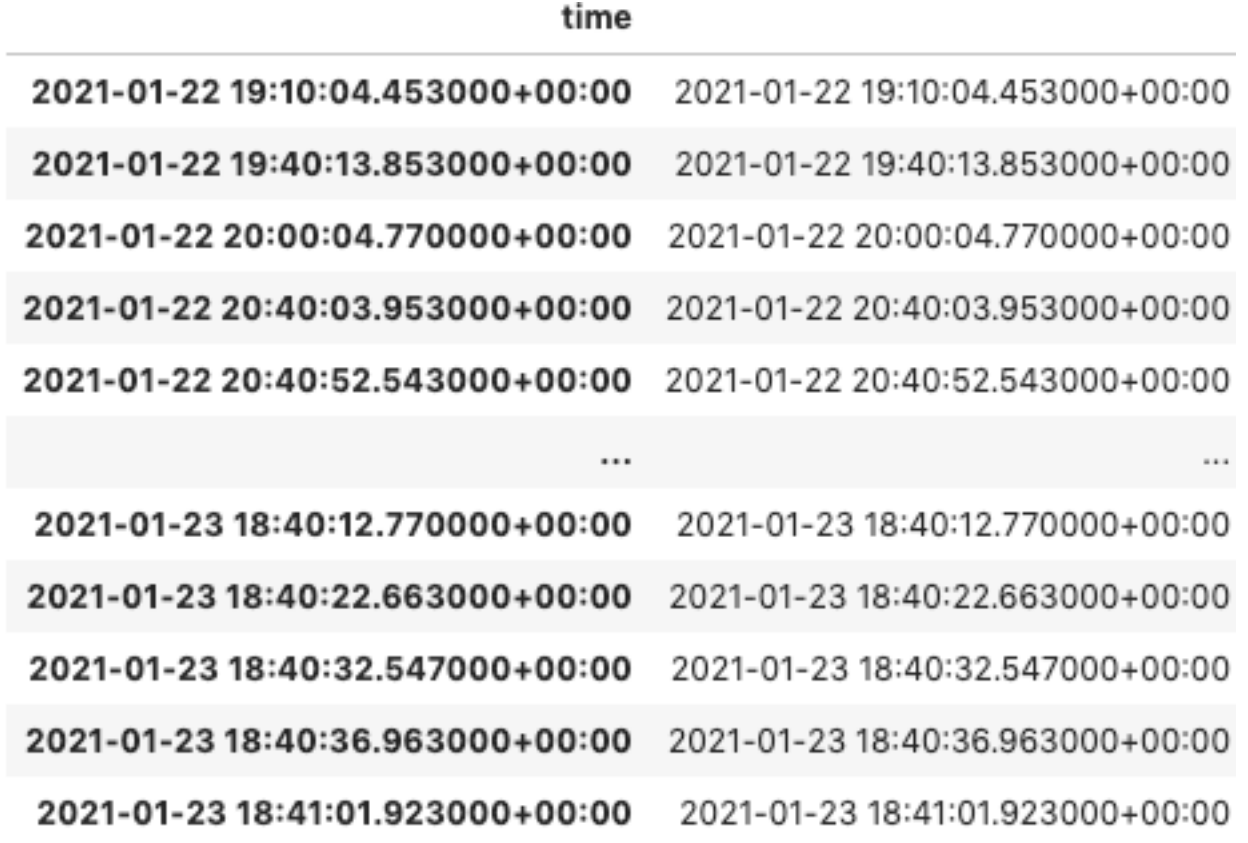

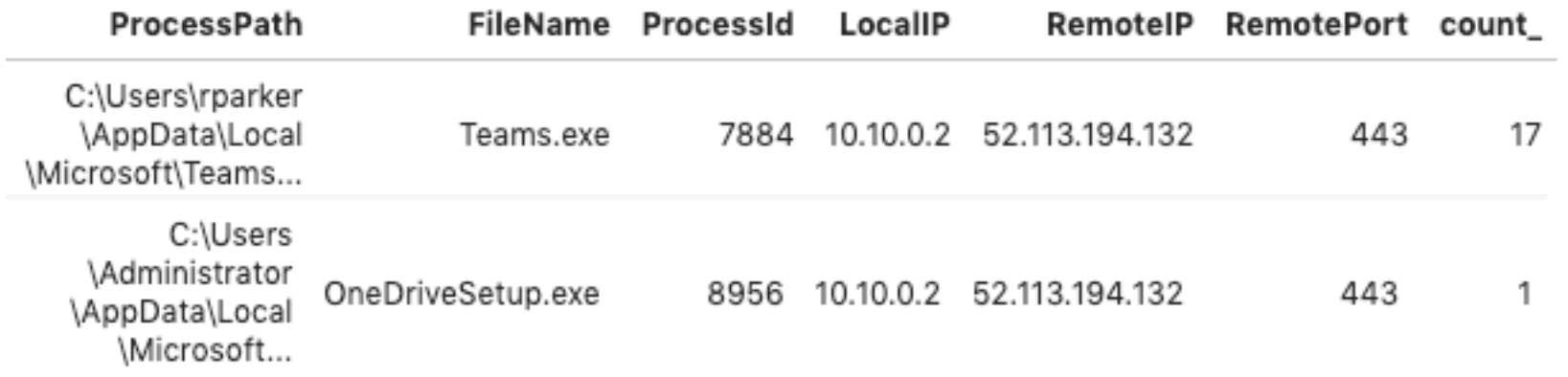

## **BINARY DEFENSE**

## **QUESTIONS?**

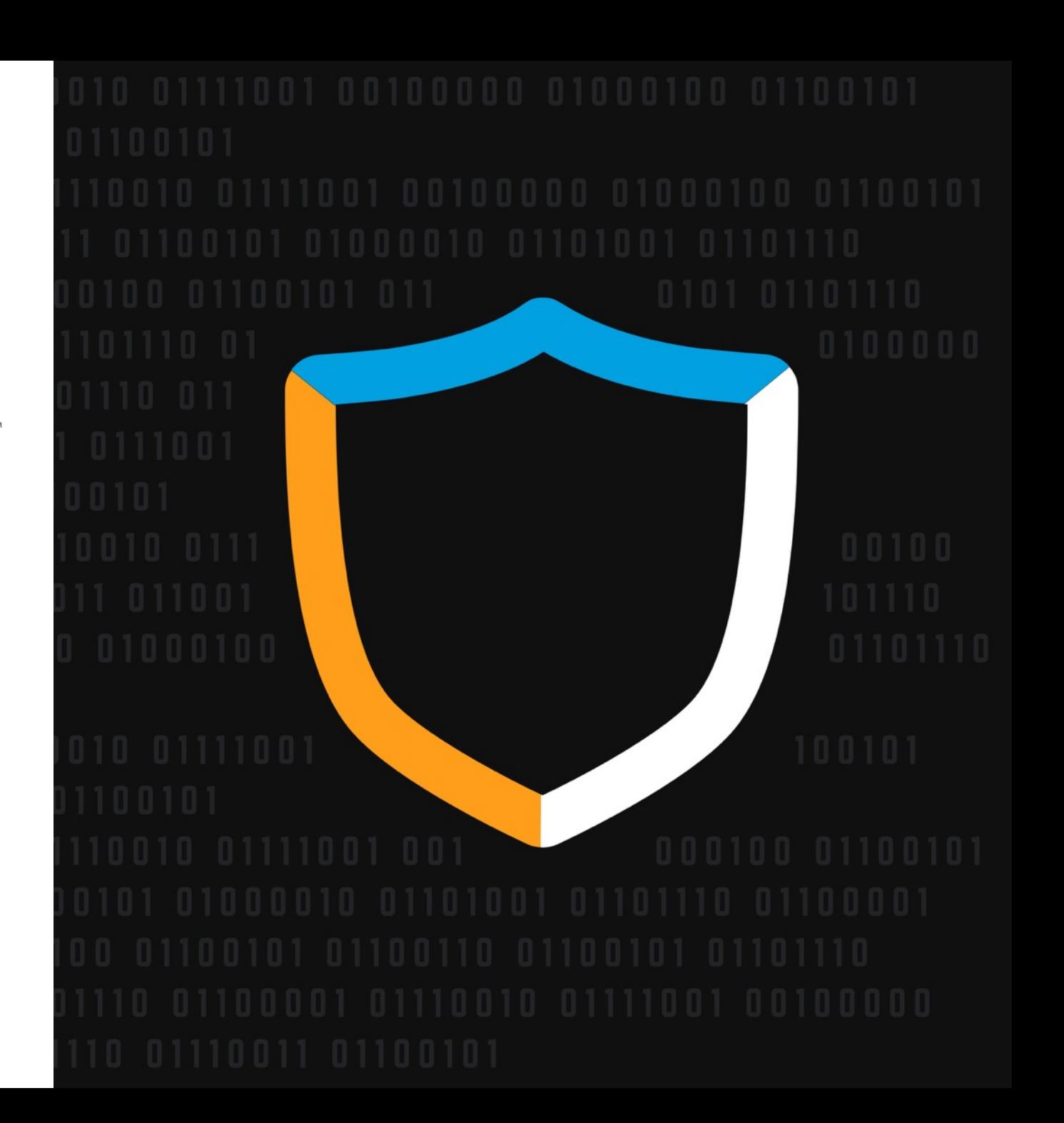